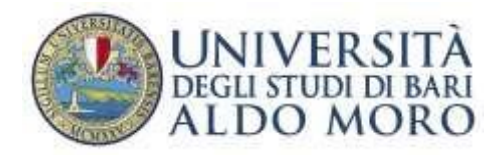

## REGOLAMENTO PER L'ACQUISIZIONE DEI CREDITI FORMATIVI RELATIVI ALLA "LABORATORIO DI INFORMATICA" – D.M. 270/2004

#### Art. 1

\* student\*ai fini dell'acquisizione dei 3 crediti formativi relativi al "Laboratorio di Informatica", devono sostenere una prova di idoneità predisposta dalla Commissione. Tale prova, soggetta a valutazione, è relativa all'uso di software per la creazione di documenti di testo e fogli di calcolo ed è sostenuta utilizzando le attrezzature del laboratorio multimediale. L'eventuale possesso del certificato di accreditamento European Computer Driving Licence (ECDL) o equivalente, esonera l<sup>\*</sup> student<sup>\*</sup> dal sostenere la suddetta prova e consente l'acquisizione dei crediti formativi, previa presentazione di apposita domanda.

### Art. 2

Per lo svolgimento delle attività relative alla prova di idoneità, <sub>[m</sub>etudent\* devono dimostrare di aver acquisito sufficiente dimestichezza con le seguenti operazioni:

#### Word processor

- 1) creare, aprire, salvare e chiudere un documento;
- 2) inserire e/o eliminare password dal documento;
- 3) impostare il formato di stampa e stampare un documento;
- 4) tagliare, copiare ed incollare brani di testo;
- 5) impostare una struttura di documento;
- 6) inserire: note a piè di pagina, numeri di pagina, interruzioni di sezione e di pagina, simboli alfanumerici e matematici, indici e sommari, immagini, grafici, tabelle, tabulazioni varie, equazioni;
- 7) utilizzare il comando sostituisci;
- 8) formattare carattere e paragrafo;
- 9) applicare stili e temi;
- 10) eseguire il controllo ortografico e grammaticale;
- 11) impostare la lingua;
- 12) eseguire la sillabazione del testo;
- 13) utilizzare i pulsanti dei menù standard, formattazione, disegno, immagine, struttura, tabelle e bordi.

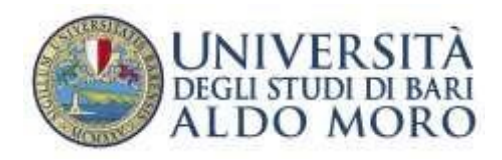

# Foglio elettronico

- 1) creare, aprire, salvare e chiudere un file;
- 2) impostare il formato di stampa e stampare fogli e grafici;
- 3) tagliare, copiare, incollare e trasporre celle e formule;
- 4) raggruppare e separare celle;
- 5) creare, copiare, spostare ed eliminare fogli di lavoro;
- 6) riempire le celle con serie numeriche o stringhe;
- 7) inserire e rimuovere: celle, righe, colonne, grafici, simboli, funzioni;
- 8) conoscere il significato delle funzioni: somma, media, conta, test t, test f, varianza, deviazione standard ed errore standard;
- 9) ordinare blocchi di celle ed inserire filtro;
- 10) calcolare i subtotali per riga e per colonna;
- 11) creare grafici (es. a colonne, a torta, a linee, a dispersione, a colonne su due assi, ecc.) e salvarli nel foglio di lavoro o in file separati;
- 12) modificare i grafici: inserendo o cambiando le serie di dati, cambiando la disposizione di titoli e legende, cambiando le scale di ascisse e ordinate.